Properties

# **Effects Properties**

These properties control opacity, shadows, and filter effects.

Actions

The Drop Shadow option, and all effects in the Add Effect menu, work in browser versions that are based on WebKit and in Firefox since version 45. Browsers based on WebKit include Chrome, Safari, Opera, iOS Safari, Android Browser, and Chrome for Android. Those options might not work in Internet Explorer or Opera Mini.

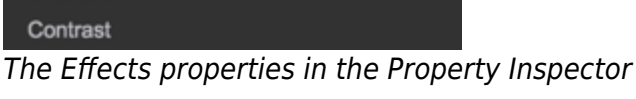

Click to display/hide all elements

## **Opacity**

Defines opacity of this component. If this component is a group or container, all elements inside will be affected.

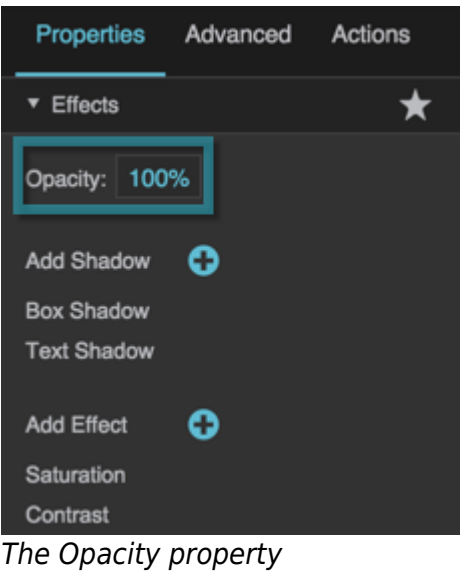

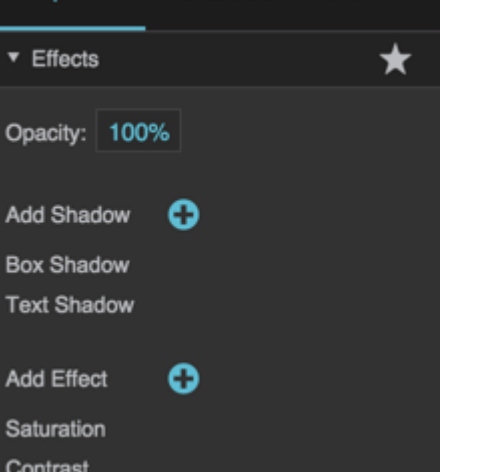

Advanced

Attaches one or more shadows to this component.

The Drop Shadow option works only in browser versions that are based on WebKit and in Firefox since version 45. Browsers based on WebKit include Chrome, Safari, Opera, iOS Safari, Android Browser, and Chrome for Android. Drop shadows might not work in Internet Explorer or Opera Mini.

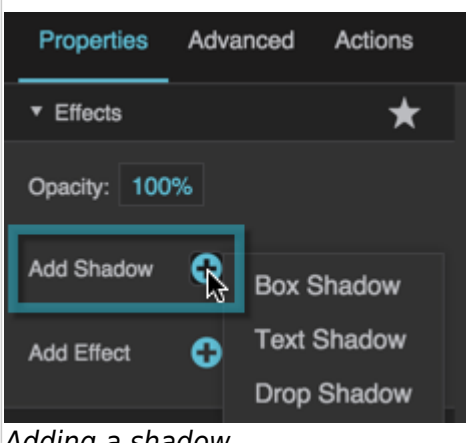

#### Adding a shadow

## **Add Effect**

Attaches one or more filter effects to this element. After selecting a filter from the drop-down menu, click the filter name and specify a value.

These effects work only in browser versions that are based on WebKit and in Firefox since version 45. Browsers based on WebKit include Chrome, Safari, Opera, iOS Safari, Android Browser, and Chrome for Android. These options might not work in Internet Explorer or Opera Mini.

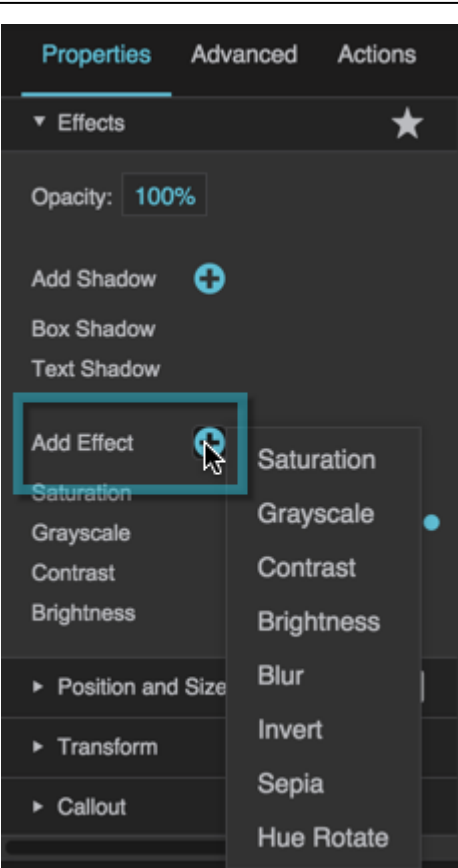

```
Adding an effect
```
#### **Ratio**

Defines the value of this filter effect. The meaning of this value differs depending on the type of effect. To view and edit this property, click the filter name.

#### **Saturation**

Changes the saturation of the element. Values under 100% create results with less saturation, and values over 100% create results with more saturation. A value of 100% leaves the element unchanged. A value of 0% makes the element appear completely unsaturated.

#### **Grayscale**

Converts the element to grayscale. A value of 100% makes the element appear completely grayscale. A value of 0% leaves the element unchanged.

#### **Contrast**

Controls the element's contrast. Values under 100% create results with less contrast, and values over 100% create results with more contrast. A value of 100% leaves the element unchanged. A value of 0% removes all contrast.

#### **Brightness**

Controls the element's brightness. Values under 100% create results that appear dimmer, and values over 100% create results that appear brighter. A value of 100% leaves the element unchanged. A value of 0% makes the element appear completely black.

#### **Invert**

# **Sepia**

Converts the element to sepia. A value of 100% makes the element appear completely sepia. A value of 0% leaves the element unchanged.

# **Hue Rotate**

Applies a hue rotation to the element. Specifies the number of degrees around the color circle the input colors will be adjusted. A value of zero or 360 leaves the input unchanged. A value of 180 inverts the hues.

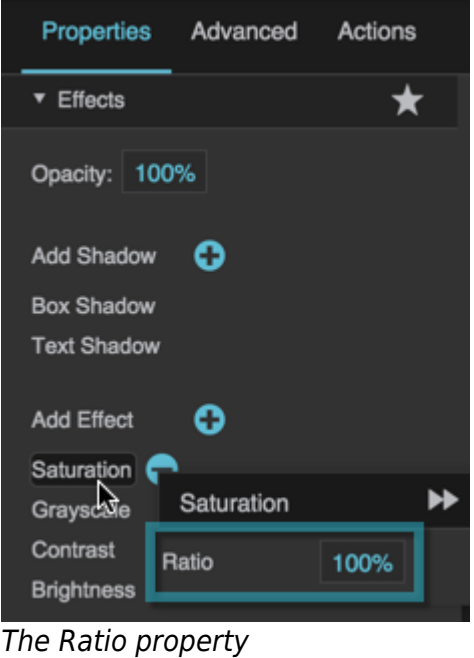

# **Size**

Controls the Gaussian blur on the input image, in pixels, for a blur filter. A larger value creates more blur.

2022/02/04 20:15 5/5 Effects Properties

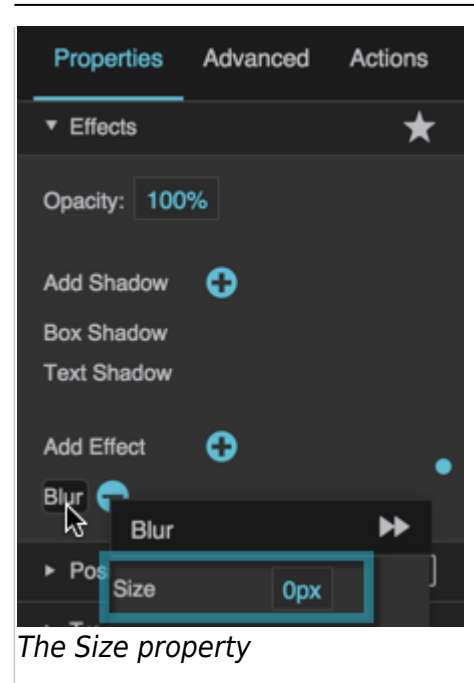

## [Previous: Rounded Corners Properties](https://wiki.dglogik.com/dglux5_wiki:widgets_and_property_inspector:property_inspector:allcomponents:rounded_corners)

[Next: Position and Size Properties](https://wiki.dglogik.com/dglux5_wiki:widgets_and_property_inspector:property_inspector:allcomponents:position_size)

From: <https://wiki.dglogik.com/> - **DGLogik**

Permanent link: **[https://wiki.dglogik.com/dglux5\\_wiki:widgets\\_and\\_property\\_inspector:property\\_inspector:allcomponents:effects](https://wiki.dglogik.com/dglux5_wiki:widgets_and_property_inspector:property_inspector:allcomponents:effects)**

Last update: **2021/09/20 15:03**

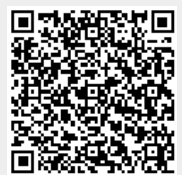